## **Instruktion för apptankning vid station**

- 1. Öppna appen Tapnet Tanka på din mobiltelefon
- 2. Tryck på Starta

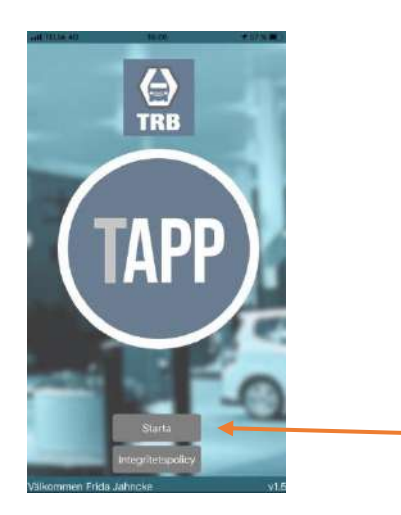

3. Välj vilken station du vill tanka på genom att trycka på den blå cirkeln

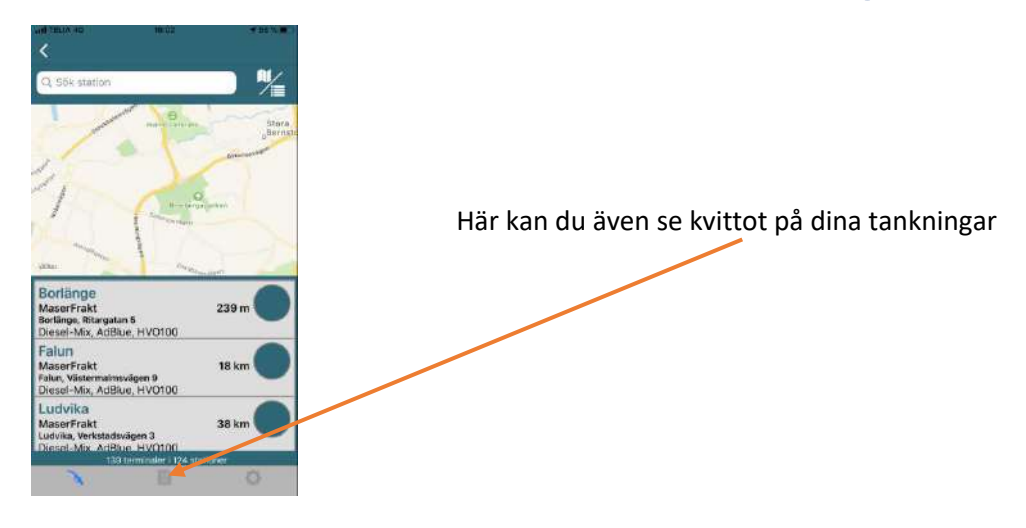

4. Välj vilken pump du vill tanka på genom att trycka på den blå cirkeln

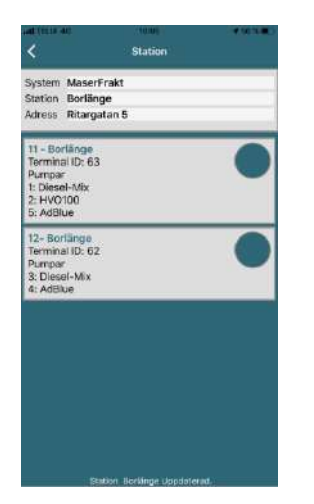

- 5. I mobilappen kommer det stå att du ska gå till terminal. Det betyder att du ska trycka kortets pinkod på kortterminalen vid pumpen. (Vissa terminaler vill att du väljer vilken pump du vill tanka ur på displayen)
- 6. Nu är det klart att lyfta pistolmunstycket och tanka.